# УДК 004

ż

## **Создание браузерной игры на языке JavaScript для проверки на точность и реакцию**

*Халиманенков Андрей Сергеевич Приамурский государственный университет имени Шолом-Алейхема Студент*

### **Аннотация**

В данной статье рассматриваются разработка игры для проверки на точность и реакцию на языке JavaScript для браузеров. В меню запускается выбранный таймер и начинается игра. После истечении таймера выводятся набранные очки.

**Ключевые слова:** браузерная игра, JavaScript, HTML, CSS, RESTAPI, вебприложение.

## **Creating a browser game in JavaScript to test for accuracy and reaction**

*Khalimanenkov Andrey Sergeevich Sholom-Aleichem Priamursky State University Student*

# **Abstract**

This article discusses the development of a game for checking for accuracy and reaction in JavaScript for browsers. The selected timer starts in the menu and then the game starts.

**Keywords:** browser game, JavaScript, HTML, CSS, RESTAPI, web application.

Компьютерные игры являются отличным способом отдохнуть и переключить текущую деятельность на что-то несложное и расслабляющее. Они могут поднять соревновательный дух в перерыве от работы или помочь в обучении. Также создание игр помогает изучать основы языков программирования. Хороший способ изучить базу JavaScript – разработать игру, которая будет запущена в браузере. В качестве примера в этой статье будет написана игра, с помощью которой можно соревноваться в меткости и быстроте реакции. Суть состоит в том, чтобы за отведённое количество времени, которое выбирает игрок, набрать как можно больше очков. Одно очко даётся за клик по шарику произвольного размера и цвета в игровой области. Шарик появляется в случайном месте этой области.

Ключевые вопросы разработки однопользовательских двумерных игр на языке JavaScript рассматриваются в учебном пособии С. А. Беляева [1]. Е. В. Пантелеева отразила сущность разработки сайта с использованием языка разметки HTML, особенности таблицы стилей CSS и языка программирования JavaScript [2]. В работе Е. В. Соловьева и Т. А.

Максимова рассматривается разработка браузерной игры на языке JavaScript [3]. В своей статье Е.Н. Поварницын рассматривает создание игры «Тетрис» на языке JavaScript, HTML и таблицей стилей CSS [4]. Nabhani S. и соавторы рассматривают сетевой прототип игры «Pharmacy Challenge» на студентахфармацевтах для проведения исследования на оценку игры с точки зрения дизайна и оценивают влияние на успеваемость и уверенность учащихся [5].

Для создания игры использовался чистый JavaScript [6] без сторонних библиотек и фреймворков, а также язык разметки HTML5 [7] и язык каскадных стилей CSS [8].

Начальная страница имеет заголовок «Проверь свою точность и реакцию» и кнопку «Начать игру» (рис. 1). Эта кнопка имеет слушатель событий нажатия левой кнопки мыши addEventListener, в который передана функция по перемещению общего полотна сайта. Это код всего HTML документа, его немного, т.к. вся логика завязана на JavaScript:

```
<html lang="en">
   <meta charset="UTF-8" />
       <meta name="viewport" content="width=device-width, initial-
   <link rel="stylesheet" href="styles.css" />
   \lttitle>Проверь свою точность и реакцию\lt/title>
   <script src="script.js" defer></script>
 </head>
 <body>
   <div class="screen">
     <h1>Проверь свою точность и реакцию</h1>
      <button class="start">Начать игру</button>
   \langle /div>
   <div class="screen">
     <h1>Выберите время</h1>
      <ul class="time-list">
       | <li>
          <button class="time-btn">
           1 сек
          </button>
        \langle/li>
        \langleli>
          <button class="time-btn">
            5 сек
          </button>
        \langle/li>
        \langleli>
          <button class="time-btn">
            30 сек
          </button>
   <div class="screen">
      <h3>Осталось <span id="time">00:00</span></h3>
      <div class="board" id="board"></div>
    \langle/div></body>
\langle/html\rangle
```
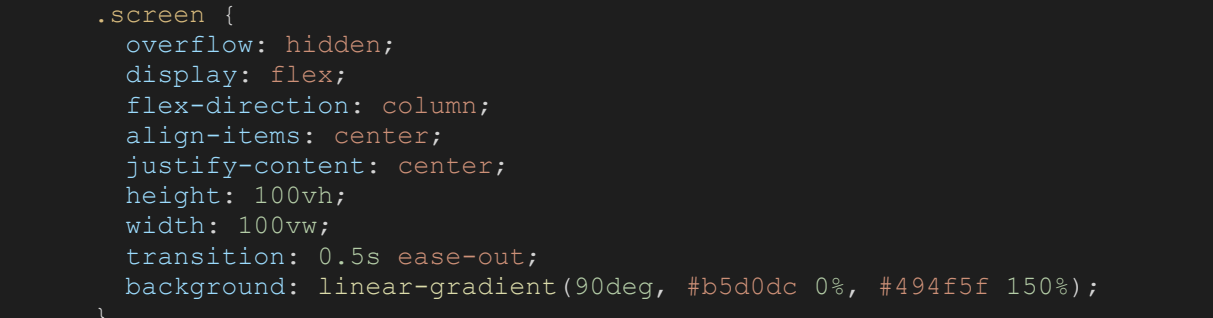

Это позволяет ему занимать всю область внутри браузера. В данном случае это три элемента и общая высота сайта в пикселях вычисляется слелующим образом – высота внутренней области браузера для отображения сайтов умножается на три. Чтобы скрыть полосу прокрутки, нужно использовать overflow: hidden; в стилях body.

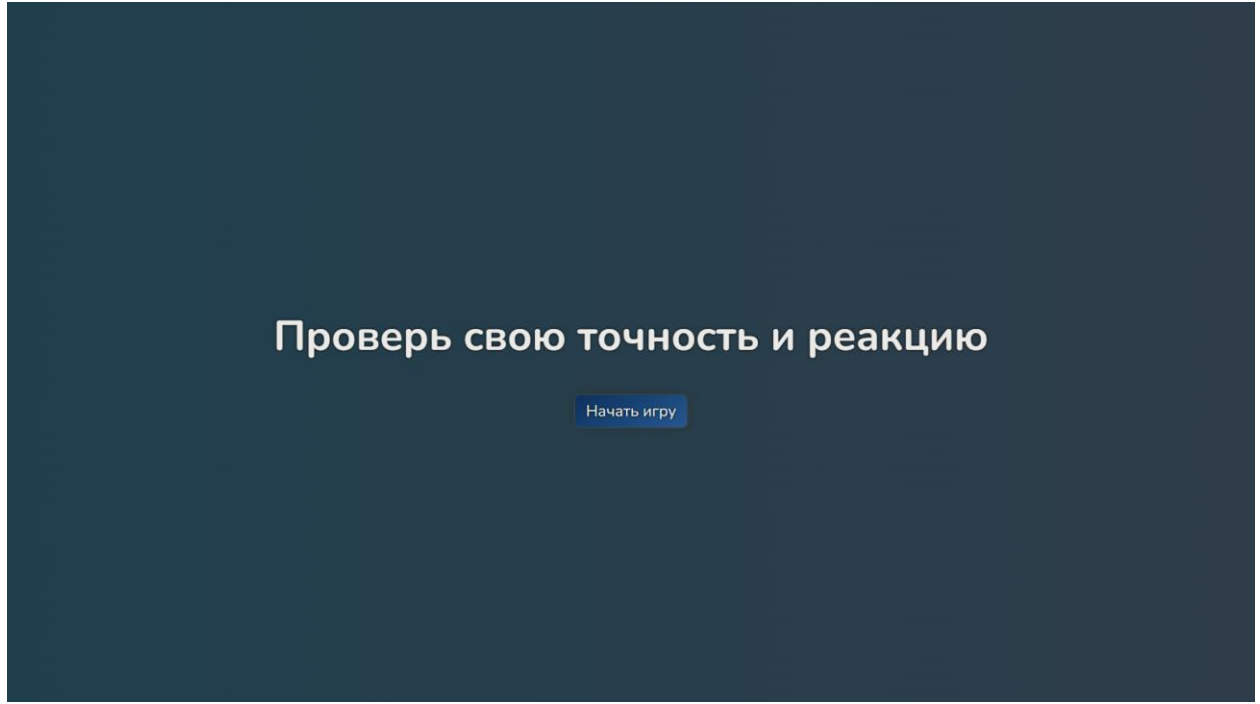

Рисунок 1 – Начальный экран

При нажатии на кнопку «Начать игру» сайт «пролистывается» до следующего экрана с таймером (рис. 2). Здесь на выбор даётся три кнопки. Они ставят таймер игры на 1, 5 и 30 секунд соответственно. После нажатия на кнопку сайт пролистывается дальше до 3 области с игрой (рис. 3) и игра начинается. Кружки генерируют случайно свои цвет, размер и положение внутри игрового экрана.

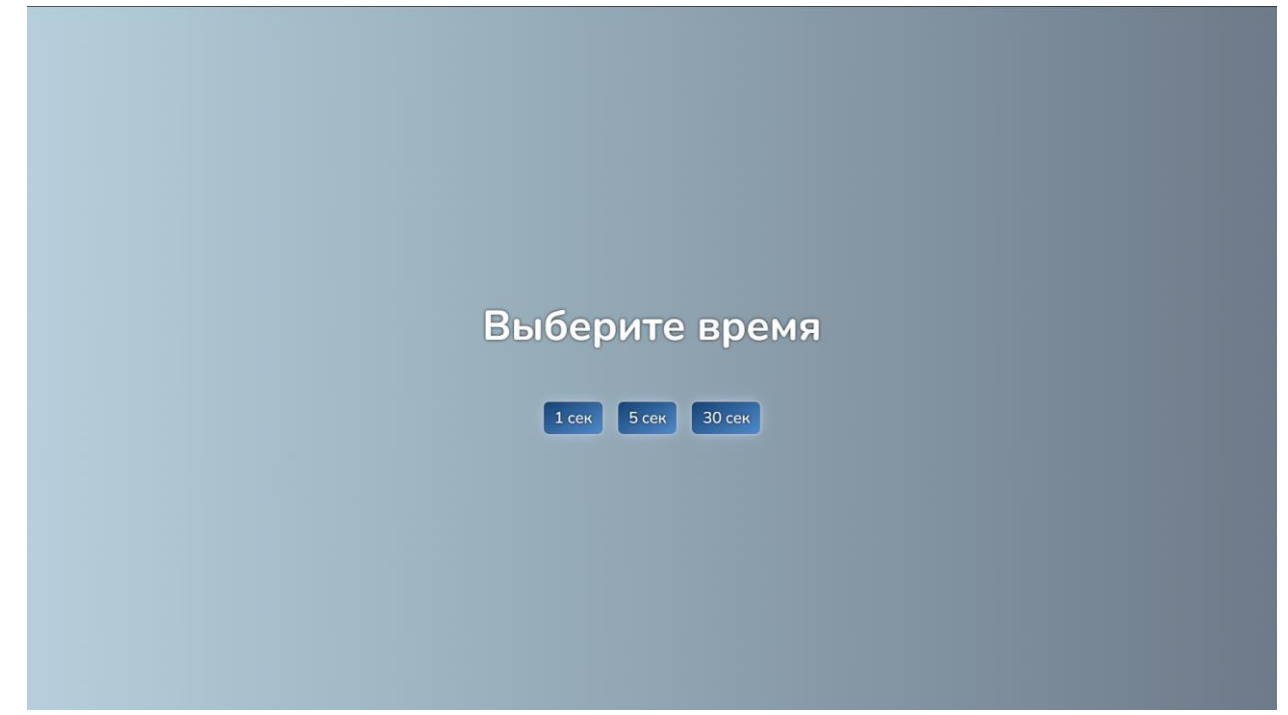

Рисунок 2 – Экран с таймером

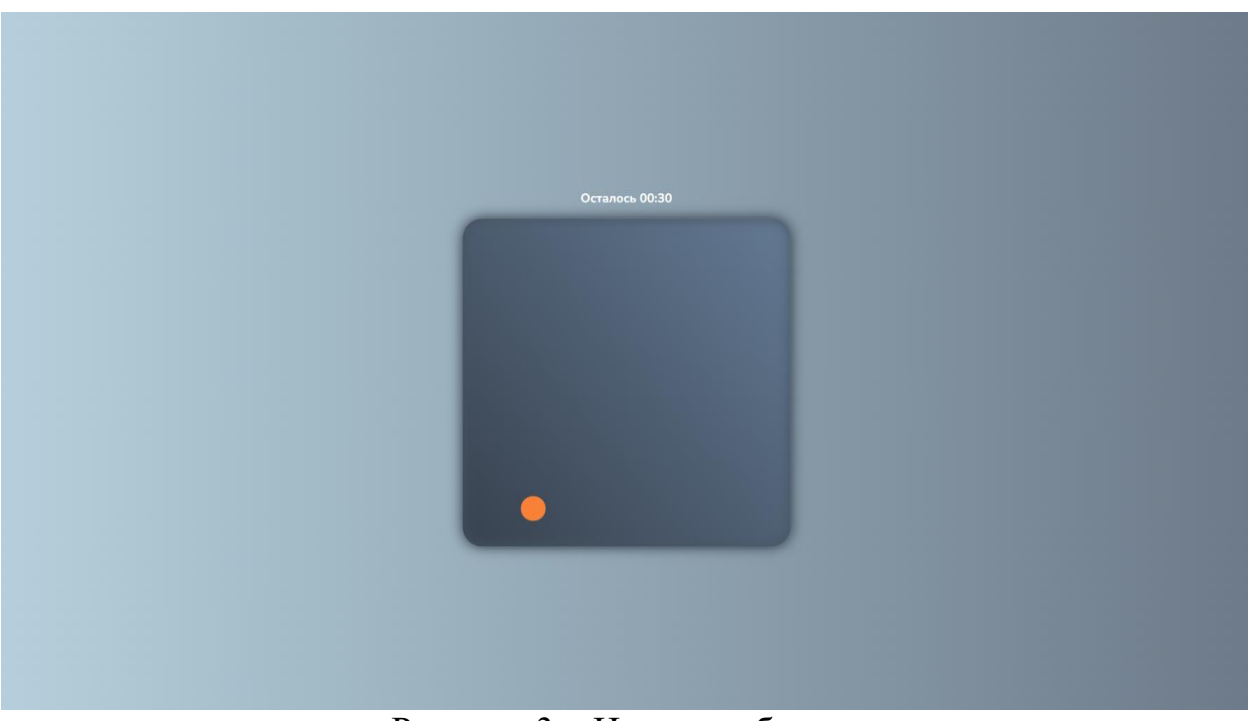

Рисунок 3 – Игровая область

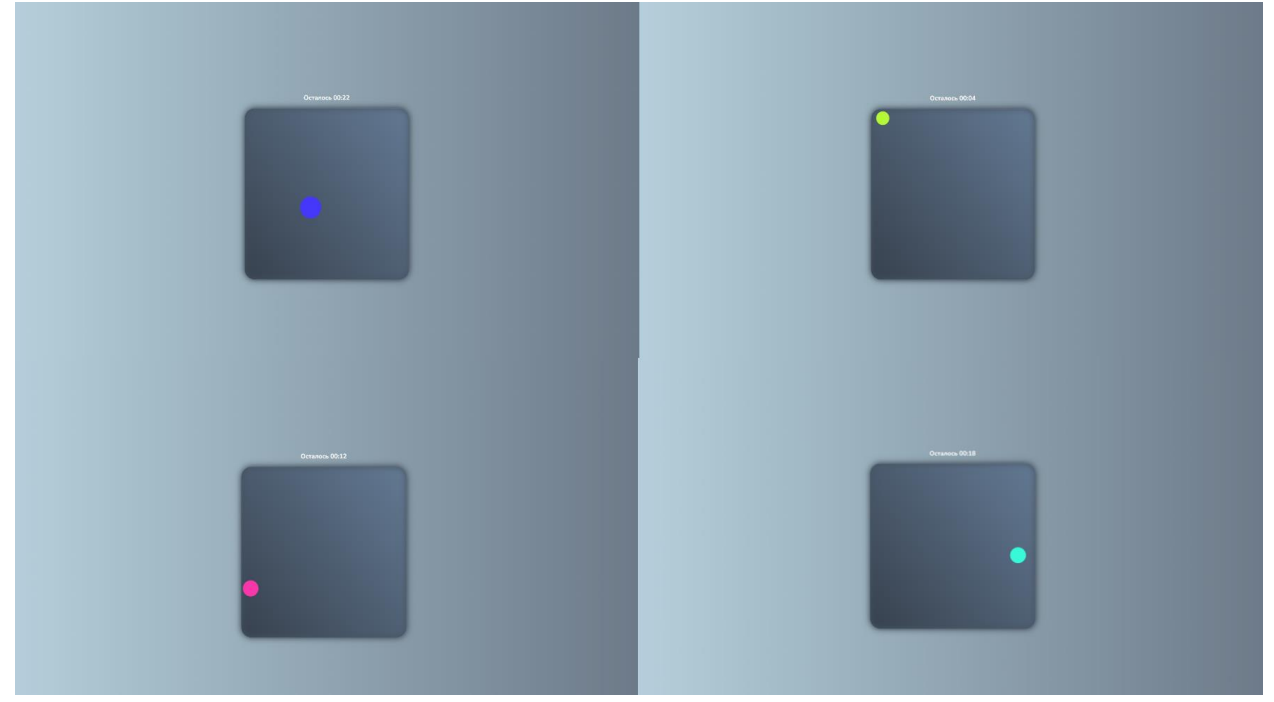

Рисунок 4 – Возможные расположения, цвета и размеры кружков

Игра запускается функцией startGame, где запускает таймер функцией startTimer, в которую попадает время. Оно берётся из значения кнопки в DOM дереве и обрезается функцией строки trim. После этого создаётся первый кружок с помощью функции createCircle. Вот код игры:

```
const body = document.body;
const start = document.querySelector('.start');
const timeBtn = document.querySelectorAll('.time-btn');
const timeList = document.querySelector('.time-list');
const timeSection = document.querySelector('#time');
const board = document.querySelector('#board');
let points = 0;
start.addEventListener('click', goToTimers);
timeList.addEventListener('click', startGame);
function getRandom(min, max) {
    let rand = min + Math.random() * (max + 1 - min);
    return Math.floor(rand);
function getRandomColor() {
    return `hsl(${Math.random() * 360}, 95%, 60%)`
function goToTimers(e) {
    e.preventDefault();
    body.style.transform = 'translateY(-100vh)'
function createCircle() {
   const size = getRandom(25, 70);
    const {width, height} = board.getBoundingClientRect();
   const circle = document.createElement('div');
    circle.classList.add('circle');
    board.append(circle);
```

```
circle.style.height = `${size}px`;
    circle.style.width = \sqrt{\frac{2}{5}} (size}px);
    circle.style.background = getRandomColor();
    circle.style.top = \sqrt{q} (getRandom(0, height - size) }px ;
    circle.style.left = \sqrt{q} (getRandom(0, width - size) }px\cdot;
    circle.addEventListener('click', (e) => {
        ++points;
        e.target.remove();
        createCircle();
    })
async function startGame(e) { 
    timeSection.parentNode.classList.remove('hide');
    if (e.target.matches('.time-btn')) {
       body.style.transform = 'translateY(-200vh)';
        let time = parseInt(e.target.textContent.trim());
       createCircle();
        startTimer(time);
function createEndScreen() {
   const endScreen = document.createElement('div');
   endScreen.classList.add('end-screen');
   endScreen.textContent = `Baш счёт: ${points}`;
   const reloadBtn = document.createElement('button');
   reloadBtn.classList.add('reload-btn');
    reloadBtn.textContent = `Начать заного`;
    reloadBtn.addEventListener('click', () => {
        body.style.transform = 'translateY(-100vh)';
        board.textContent = ';
        endScreen.remove();
        points = 0;
    });
   board.append(endScreen);
    endScreen.append(reloadBtn);
function gameOver() {
    timeSection.parentNode.classList.add('hide');
    const circle = board.querySelector('.circle');
    circle.remove();
    createEndScreen();
function setTimer(value) {
   if (value < 10) {
       timeSection.textContent = `00:0${value}`;
        timeSection.textContent = `00:${value}`;
function startTimer(time) {
   setTimer(time);
   let timer = setInterval(() => {
```
Постулат. 2022. №1 ISSN 2414-4487

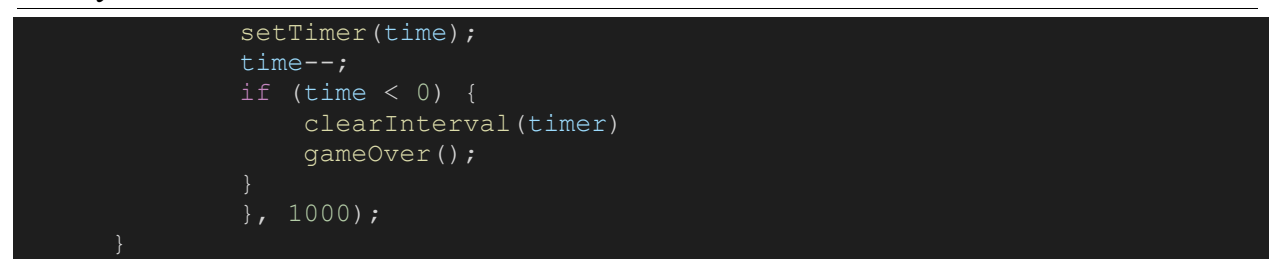

В конце игры создаётся экран с подсчитанными очками (рис. 5). При нажатии на кнопку «Начать заново» игрок вернётся к выбору времени.

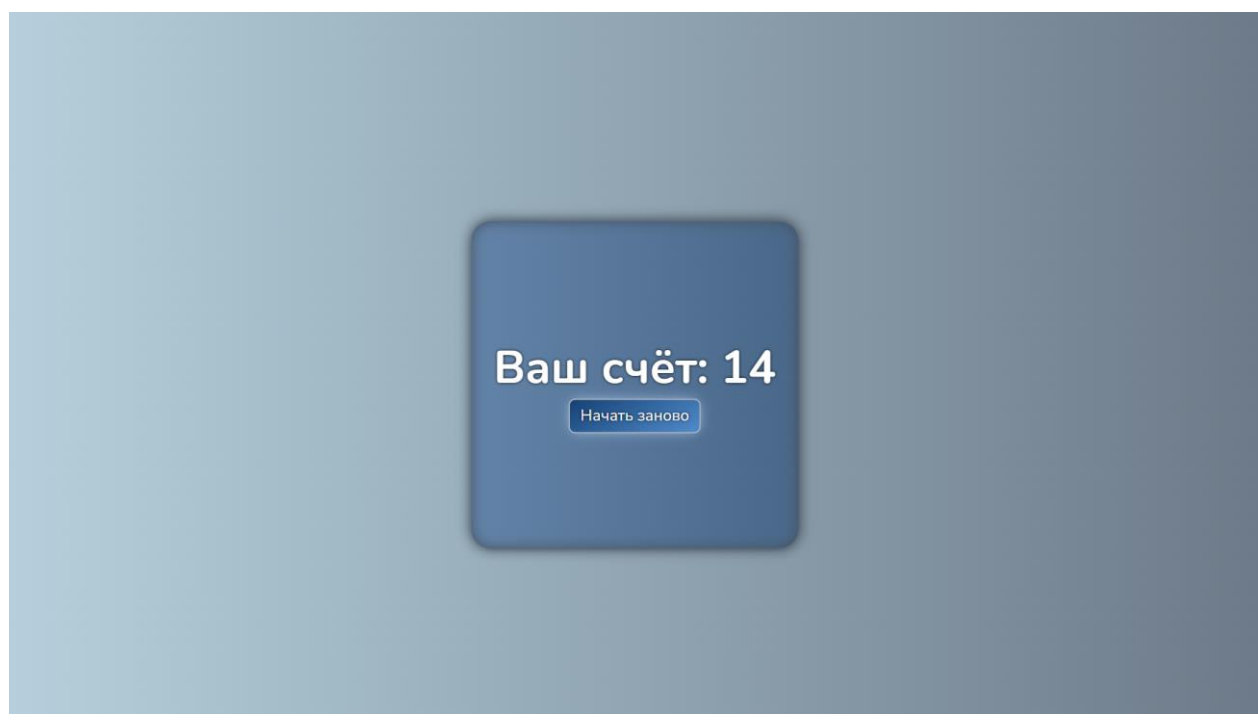

Рисунок 5 – Подсчитанные очки в конце игры

Таким образом, была разработана браузерная игра для проверки точности и скорости реакции, в которой использовались обработчики событий addEventListener и передача стилей CSS DOM элементам страницы через JavaScript, чтобы пролистывать области меню и игры. Проверить работоспособность игры возможно на сервисе Netlify [9], который предоставляет бесплатный хостинг для маленьких проектов.

### **Библиографический список**

- 1. Беляев С.А. Разработка игр на языке JavaScript: Учебное пособие. СПб.: Лань, 2016. 128с
- 2. Пантелеева Е. В. Разработка сайта с использованием языка разметки HTML, таблицы стилей CSS и языка программирования JavaScript. // Информационные системы и технологии в образовании, науке и бизнесе. 2020. С. 94-96.
- 3. Соловьева Е. В., Максимова Т. А. Компьютерная игра-головоломка «Судоку» на языке JavaScript // Cтуденческие научные достижения. 2020.

С. 21-25.

ż

- 4. Поварницын Е. Н. Создание браузерной игры «Тетрис» // Форум молодых ученых. 2020. №. 2. С. 289-296.
- 5. Nabhani S. et al. Development and evaluation of an educational game to support pharmacy students //Currents in Pharmacy Teaching and Learning. 2020. Т. 12. №. 7. С. 786-803.
- 6. JavaScript URL: https://ru.wikipedia.org/wiki/JavaScript (дата обращения: 03.01.2022).
- 7. HTML URL: https://ru.wikipedia.org/wiki/HTML (дата обращения: 03.01.2022).
- 8. CSS URL: https://ru.wikipedia.org/wiki/CSS (дата обращения: 03.01.2022).
- 9. Игра из статьи URL: https://ushlerdop.github.io/Aim-game (дата обращения: 03.01.2022).